# RESEARCH ARTICLE

# **DOCUMENTACIÓN DIGITAL DEL PATRIMONIO EDIFICADO: MODELADO EN NUBES DE PUNTOS 3D DE LA IGLESIA DE BALBANERA, ECUADOR**

*Digital Documentation of Built Heritage: 3D Point Cloud Modeling of the Balbanera Church, Ecuador*

*Luis Alejandro Velastegui-Cáceres,<sup>1</sup> Byron Guevara-Bonifaz,<sup>1</sup> Julia Velastegui-Cáceres,<sup>2</sup> Pedro A. Carretero Poblete,<sup>1</sup> Edison Espinoza-Figueroa <sup>3</sup>*

<sup>1</sup>Facultad de Ingeniería, Universidad Nacional de Chimborazo, Riobamba, Ecuador (lavelastegui@unach.edu.ec, bgguevara.fiar@unach.edu.ec, pcarretero@unach.edu.ec); <sup>2</sup> Departamento de Ciencias de la Tierra y Construcción, Universidad de las Fuerzas Armadas ESPE, Sangolquí, Ecuador (jdvelastegui@espe.edu.ec); 3 Investigador independiente, Ecuador (edisonespinosa1995@hotmail.com)

**RESUMEN***. En la actualidad, el patrimonio edificado enfrenta la amenaza de su deterioro, destrucción o desaparición debido a diversas causas, ya sean de origen natural o provocadas por actividades humanas. Ante este desafío surge la necesidad de utilizar herramientas tecnológicas vanguardistas que posibiliten la documentación exhaustiva de cada elemento arquitectónico histórico como medida para preservar el patrimonio tangible. Esta investigación se enfoca en el levantamiento HBIM («Historic Building Information Modeling») de la Iglesia de Balbanera (Colta, Ecuador) para su documentación. Esta iglesia fue seleccionada por su relevancia histórica y el alto nivel de detalle presente tanto en su estructura externa como en su interior. La metodología comprendió la planificación del levantamiento de información, el levantamiento «in situ» con tecnología de escáner láser 3D, el procesamiento de los datos obtenidos y la generación del modelo HBIM. Como resultado se obtuvo el modelo de la Iglesia de Balbanera, la cuantificación de materiales de obra y la documentación de planos arquitectónicos tanto en planta como en elevación, brindando a los profesionales información veraz y confiable para intervenciones futuras que garanticen la preservación del patrimonio edificado.*

**PALABRAS CLAVE***. Patrimonio edificado, HBIM, modelado 3D, edificios históricos, iglesia, Balbanera, Ecuador.*

**ABSTRACT***. Today, built heritage faces the threat of deterioration, destruction or disappearance due to various causes, whether of natural origin or caused by human activities. Faced with this challenge, the need arises to use cutting-edge technological tools that enable the exhaustive documentation of each historical architectural element as a measure to preserve the tangible heritage. This research focuses on the HBIM (Historic Building Information Modeling) survey of the Balbanera Church (Colta, Ecuador) for its documentation. This church was selected for its historical relevance and the high level of detail present in both its external structure and its interior. The methodology included the planning of the information survey, in situ survey with 3D laser scanner technology, processing of the data obtained, and generation of the HBIM model. As a result, the model of the Balbanera Church, the quantification of work materials, and the documentation of architectural plans both in plan and elevation were achieved, providing professionals with accurate and reliable information for future interventions to ensure the preservation of the built heritage.*

**KEYWORDS***. Built heritage, HBIM, 3D modeling, historic buildings, church, Balbanera, Ecuador.*

*Recibido: 3/4/2024. Aceptado: 22/4/2024. Publicado: 4/5/2024.* Edited & Published by Pascual Izquierdo-Egea [P. I. Egea]. Arqueol. Iberoam. Open Access Journal. *Creative Commons* License (CC BY 4.0). https://n2t.net/ark:/49934/333. https://purl.org/aia/5312.

# **1. INTRODUCCIÓN**

La arqueología de la arquitectura es casi desconocida en la Sierra del Ecuador, tanto de época prehispánica como colonial. Es obvio que los edificios históricos se pueden estudiar en sus fases constructivas mediante una metodología estratigráfica, tanto si proceden de restos arqueológicos como de construcciones que se encuentran aún en pie y que se vieron alteradas por diferentes motivos a lo largo de los siglos hasta la actualidad.

En Ecuador se encuentra la Iglesia de la Santísima Virgen María Natividad de Balbanera (conocida como Iglesia de Balbanera), considerada como la primera construcción católica del país (cantón Colta, provincia de Chimborazo). Se estima que fue inaugurada el 15 de agosto de 1534 por el fraile dominico Fray Tomás de Berlanga, quien fue el primer obispo de la Audiencia de Quito. Esta iglesia se considera patrimonio cultural emblemático debido a su estructura de estilo colonial, cuya fachada (reconstruida) está compuesta por piedra andesita, adobe y madera; y su interior alberga altares y elementos religiosos que datan de la época colonial (Pilco 2019).

La zona se encuentra situada en un enclave que ha sufrido numerosos episodios sísmicos, entre los que destacan el terremoto de 1645, el de 1698 (con el desplome del volcán Carihuairazo), el del 10 de mayo de 1786 y el que hizo que se desmoronase por última vez la Iglesia de Balbanera el 4 de febrero de 1797, que le causó daños considerables y el derrumbe de gran parte de su fachada. Sin embargo, la iglesia fue reconstruida en varias ocasiones a lo largo de su historia para preservar su estructura y función religiosa (Egred 2000; Caiza 2015).

Las edificaciones patrimoniales requieren estudios meticulosos por el deterioro del tiempo, por lo que su resistencia se vuelve frágil y precisan mantenimiento para su adecuada utilidad (Espinoza 2017). Actualmente, existen nuevas herramientas tecnológicas muy útiles para mejorar y aminorar los costos de mantenimiento del patrimonio construido.

Entre estas herramientas tecnológicas, el BIM (*Building Information Modeling*) ofrece la posibilidad de estructurar la información del proyecto, lo cual incluye aspectos como la configuración geométrica del edificio, la naturaleza de la construcción y las características de los materiales. Estos datos se pueden usar para tomar decisiones fundamentadas que respalden la gestión y el desarrollo del proyecto de mantenimiento de ma-

nera eficiente. Además, permiten un enfoque más estratégico y fundamentado en la toma de decisiones a lo largo del ciclo de vida del edificio, desde su concepción hasta su mantenimiento y operación (Rahimian *et al.* 2020; Yuan *et al.* 2020; Guo *et al.* 2020).

El levantamiento 3D de edificios de gran valor patrimonial es importante por el detalle obtenido de los elementos preexistentes del edificio. Estos elementos son significativos a nivel arquitectónico y arqueológico y, por ello, requieren documentación detallada para su conservación (Martínez y Sampedro 2016). En la actualidad, la obtención de dichos datos es menos compleja gracias a la ayuda de diferentes tecnologías como el BIM, ya que permite integrar un único modelo de información geoespacial, geométrica y alfanumérica para el estudio y análisis de una edificación (Chiabrando *et al.* 2016). Con ello se puede garantizar la reconstrucción, valoración y estudio para la futura conservación de edificaciones patrimoniales (Wang *et al.* 2015; Rebolj *et al.* 2017; Yang *et al.* 2020).

Por tanto, el *Heritage Building Information Modelling* (HBIM) se presenta como una metodología alternativa que se basa principalmente en la utilización destacada de la tecnología BIM centrada en la preservación y gestión de edificios con valor histórico, patrimonial y arqueológico (Chiabrando *et al.* 2016; Wang *et al.* 2015; Yang *et al.* 2020; Rebolj *et al.* 2017; Campi *et al.* 2017; Murphy *et al.* 2009).

Con la implementación de la metodología HBIM en edificaciones patrimoniales se consigue información de todos sus componentes, desde sus cimientos hasta la colocación de detalles exteriores. Esta información es significativa, ya que permite realizar un análisis exhaustivo del edificio para localizar fisuras, deformaciones, vestigios e incluso analizar si la estructura puede ser intervenida para su posterior rehabilitación con el paso del tiempo (Wang *et al.* 2015; Rebolj *et al.* 2017; Yang *et al.* 2020). Sin embargo, es una tecnología que presenta un alto costo de adquisición, provocando reticencias en las autoridades responsables (Martín *et al.* 2021).

El proceso de toma de datos se realiza *in situ* con el escáner láser 3D, posicionándolo en varias zonas para que el mismo vaya registrando la información correspondiente al bien patrimonial, manipulándolo según las necesidades del técnico (Amaro *et al.* 2012). El escáner realiza un barrido, captando miles de puntos por segundo con un haz de láser, obteniendo así una nube de puntos en 3D que está compuesta por cientos de miles de mediciones que se realizaron individualmente Tabla 1. Configuración de parámetros de escaneo.

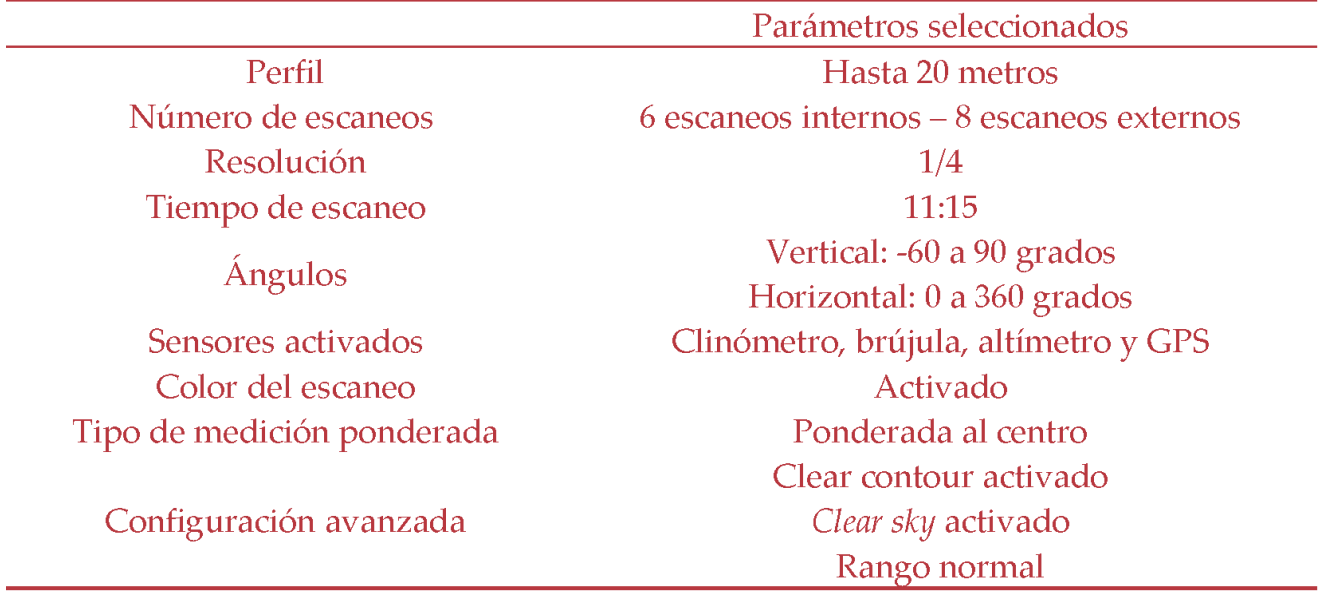

en una superficie, las mismas que contienen un sistema de coordenadas (x, y, z) que ayuda a la composición de un modelo tridimensional de cada detalle del edificio (Mañana-Borrazás *et al.* 2008).

En la actualidad, los escáneres más utilizados en este tipo de levantamientos son los de medio alcance, que presentan un rango de uso entre 0.1 y 150 m con un error posicional de ± 2 mm, y los de largo alcance que miden un rango de 0.1 m hasta 2 km, pero presentan un error posicional de ± 6 mm (Sánchez *et al.* 2016).

Incluso si se emplea la técnica de fotogrametría en la documentación de edificaciones, la cual es altamente precisa en la toma de datos, los resultados obtenidos no son adecuados para generar representaciones precisas de las fases históricas anteriores al bien. Esto se debe a la falta de información disponible y a la complejidad inherente de la visualización detallada de la edificación (Loredo *et al.* 2020). Por ello, la presente investigación tiene como propósito ofrecer un instrumento de documentación gráfica para preservar el valor arquitectónico, histórico y arqueológico de un bien patrimonial, disminuyendo el costo de inversión en documentación, ayudando a las entidades gubernamentales a conservar mejor sus edificaciones y a potenciar la inversión en nuevas herramientas tecnológicas (García-Gago *et al.* 2022).

# **2. METODOLOGÍA**

Para la presente investigación se eligió la Iglesia de Balbanera por su relevancia histórica y el alto nivel de detalle presente tanto en su estructura externa como en

su interior. La metodología se divide en cuatro etapas: planificación del levantamiento de información, levantamiento *in situ*, procesamiento de datos obtenidos y generación del modelo HBIM.

#### **2.1 Parámetros para el levantamiento de información en el campo**

Se utilizó la tecnología del escáner láser *Faro Focus 3D*, por lo que se consideraron los condicionantes climáticos del área de estudio, el tránsito de visitantes en el horario en que se planificó la toma de datos, la disponibilidad del espacio y la duración de las baterías del equipo (4 horas).

Este análisis permitió programar los escaneos durante un periodo de dos días para optimizar el modelo de levantamiento, permitiendo un adecuado registro interior y exterior de la iglesia. Se realizaron seis escaneos internos y ocho externos, planificando la ubicación del escáner láser y las esferas según el croquis del edificio. Con ello se garantizó el nivel de detalle tanto en la parte externa como la interna de la iglesia.

Asimismo, se realizó un escaneo programando con puntos de referencia. Como criterio de seguridad, se dispusieron las escenas con el fin de que, entre cada par de estaciones, se garantizase un solapamiento del 30 % como mínimo.

Los puntos de referencia se ubicaron acoplando elementos estáticos para alcanzar mayor estabilidad, principalmente en los exteriores de la iglesia. Esto colaboró en la reducción del error relativo durante la consolidación de las nubes de puntos.

En cuanto al perfil de escaneo, se proyectó que la mayor cantidad de escenas se planificaran con un rango de distancia normal, exceptuando los escaneos con mayor detalle en su composición, que se configuraron con un rango de distancia cercano.

Después de la caracterización de escenas, se generó una nota de campo con una nomenclatura para identificar las referencias en pares de escaneos, facilitando su identificación en la unificación de nubes de puntos. Para este proceso se buscó garantizar un mínimo de tres puntos de referencia entre pares de escenas para disminuir posibles errores. Considerando los detalles de la fachada, se reconfiguraron los parámetros de escaneo (tabla 1). Respecto al parámetro de ángulos de levantamiento horizontal, se modificó a un rango de 0° a 180°, lo cual permitió obtener un levantamiento frontal de alta calidad con una reducción del tiempo de escaneo.

En cuanto a la configuración de la resolución, se realizó considerando los criterios de uniformidad de superficies. Para ello se establecieron tres tipos de escaneo con distancias entre puntos de 3.068, 6.136 y 7.67 mm. Esta configuración permitió mejorar el nivel de detalle necesario para superficies irregulares o uniformes. Respecto a la aplicación de filtros, se mantuvieron activos el cielo y el contorno nítido. Además, los parámetros de exposición se establecieron en base a los perfiles de levantamiento creados, por lo que se configuró una *medición ponderada al ángulo cenital* para los escaneos de interiores y una *medición ponderada al horizonte* para escaneos en exteriores, ya que el horario de los escaneos exteriores se realizó en el lapso de 11:00 AM a 2:00 PM.

# **2.2 Exportación de datos del escaneo láser** *Focus 3D* **al** *software Trimble RealWorks*

Tras el levantamiento de información en el campo, se procesaron los escaneos obtenidos utilizando el *software Trimble Real Works*. Debido a la escala del proyecto, se necesitaron varias escenas en los perfiles interior y exterior, que permitieron levantar información completa sobre la morfología de los detalles de la iglesia en nubes con una alta densidad de puntos.

De este modo, se procedió a la unificación de las nubes de puntos dentro del programa *Trimble Real-Works*, desde el cual se importaron catorce carpetas de escaneo en total, correspondientes a ocho escaneos de tomas exteriores y seis de tomas interiores. La importación de todos los escaneos generó una nube cruda con 226 625 115 puntos.

Para el tratamiento de datos de este proceso de documentación, se programó la realización de dos clases de registro: indirecto y directo (objeto a objeto y nube a nube), como objeto de comprobación y garantía de la calidad del proceso.

Con el *software* se configuraron las dimensiones necesarias para reconocer objetivos; en este caso, esferas grandes y pequeñas. Para el reconocimiento de las esferas grandes se consideró un diámetro de 0.20 m y para las esferas más pequeñas otro de 0.10 m. Contemplando el solapamiento mínimo de 30-40 % entre los pares de escaneo, se tomó como técnica de registro principal el autorregistro por planos. El mencionado porcentaje de solapamiento garantizó la unificación de nubes por coincidencia de puntos de forma automatizada, manteniendo la precisión y el nivel de detalle.

# **2.3 Procesamiento de datos e integración de nube de puntos con BIM**

Respecto al procesamiento de la nube de puntos, se realizaron dos procesos de reducción de puntos, una segmentación y un muestreo, logrando una nube optimizada que contenía únicamente los puntos correspondientes a la Iglesia de Balbanera.

Para generar un modelo de información completo, se generaron archivos resultantes de las nubes de puntos compatibles con un *software* BIM; para lo cual se seleccionó *Archicad 23*, que permitió la *interoperabilidad* de datos, sin pérdidas de calidad ni detalle. Por tanto, el formato e.57 fue el seleccionado para la exportación de los archivos.

En cuanto a la generación del modelo BIM, se requirió información referente a los elementos modelados. La identificación y caracterización de materiales fue relevante en la documentación, ya que permitió crear la base de información para la generación de componentes dentro del modelado BIM; por lo que se aplicó un análisis de materiales *in situ* que permitió obtener los datos de las características físico-constructivas de cada elemento que formaba la Iglesia de Balbanera.

# **2.4 Generación de planos arquitectónicos y detalles constructivos**

La correcta documentación arquitectónica depende de la calidad del modelo generado. El proceso inicial para obtener el modelo implicó la creación de planos a partir de la nube de puntos y luego se integró con aplicaciones BIM; para lo cual se garantizó la calidad y ni-

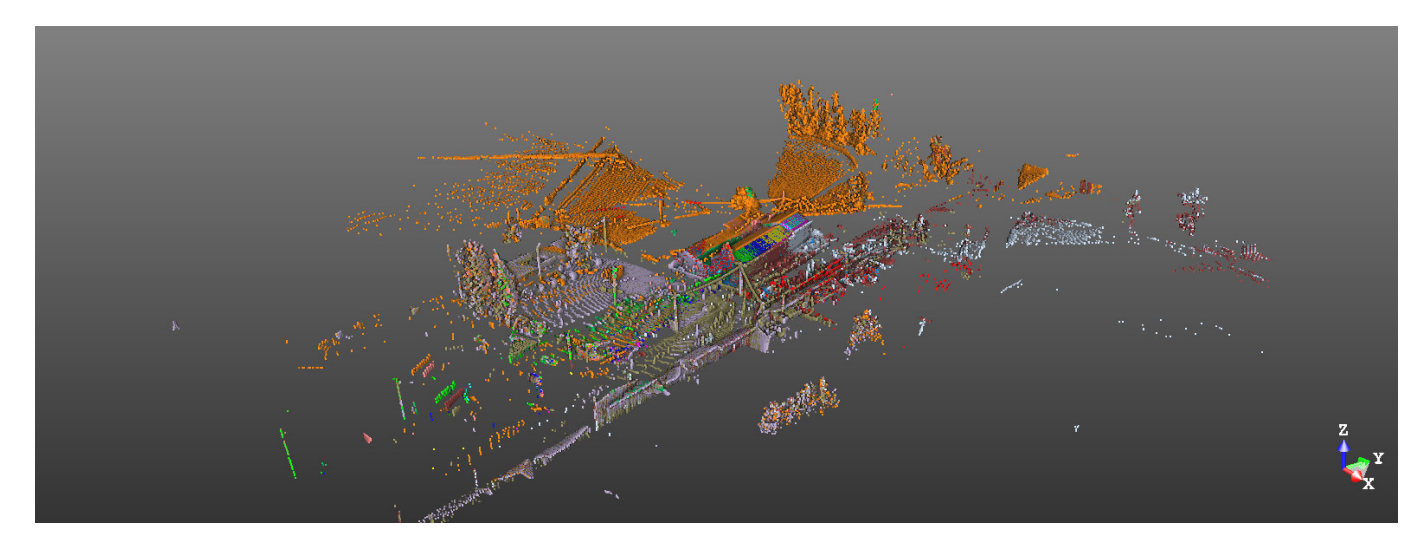

Figura 1. Nube de puntos unificada previa a la depuración.

vel de detalle de las secciones, elevaciones, detalles constructivos y documentos 3D.

## **3. RESULTADOS**

Entre los resultados iniciales se obtuvo la nube de puntos unificada mediante la técnica del registro por planos. Con el *software Trimble RealWorks* se realizó una inspección del error y el porcentaje de fiabilidad existente entre los pares de escaneos. Como se obtuvo un solapamiento mínimo del 47 % y máximo del 100 % entre los pares de escaneos, se consideró que dicha prueba era una técnica óptima para la generación de la nube de puntos unificada, ya que el error global de la nube fue de 0.00 m (figura 1).

Para la depuración de la nube de puntos se desarrolló un proceso de segmentación, mediante el cual se eliminaron los objetos escaneados que no se consideraron necesarios para la documentación del edificio. De este modo, se aplicó una segmentación por selección usando las diferentes vistas del programa para conseguir borrar los elementos sobrantes en el escaneo original.

La cantidad inicial de puntos de la nube cruda fue de 226 625 115 puntos y, posteriormente al procedimiento de segmentación, se generó una nube depurada con un total de 217 734 619 puntos, siendo estos correspondientes únicamente al complejo del convento de Balbanera.

En base a un análisis de intensidad de la nube de puntos, se eliminaron puntos coincidentes entre esca-

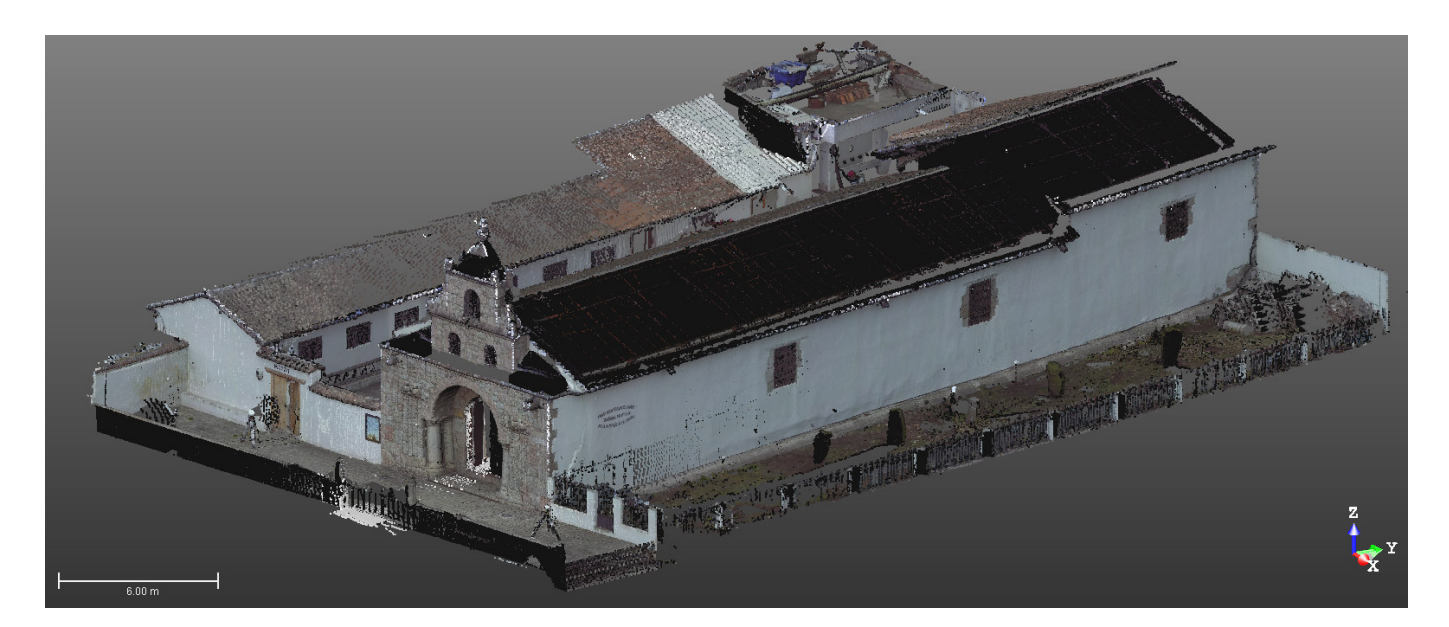

Figura 2. Nube depurada de la Iglesia de Balbanera.

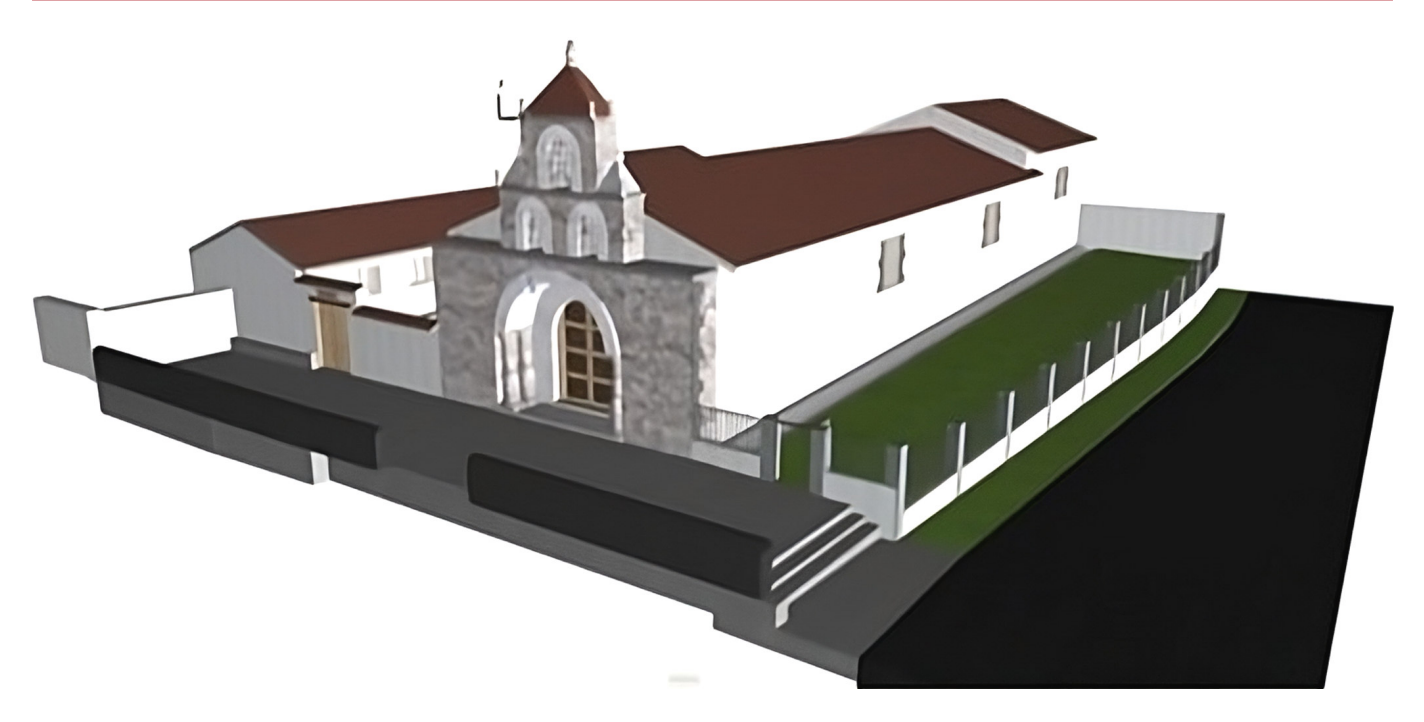

Figura 3. Modelado 3D con características de materialidad y superficies.

neos muy densos y pesados para el consumo de recursos informáticos. Tras el proceso de muestreo, se obtuvo una nube de puntos simplificada con una reducción final correspondiente a 211 633 018 puntos (figura 2).

El procedimiento de escaneo 3D permitió obtener un modelo de nube unificado e integrado, formado mediante la conexión y fusión de varias nubes de puntos individuales. Este modelo de nube resultante se incorporó al sistema BIM a través de la exploración de diferentes extensiones de exportación hacia el *software* BIM correspondiente. De este modo, se verificó que existen dos formatos de importación de nube de puntos que

| <b>ESQUEMA DE MUROS</b>  |                |                     |              |                   |         |
|--------------------------|----------------|---------------------|--------------|-------------------|---------|
| Material de construcción | Cantidad       | <b>Espesor</b> fino | Longitud del | Área              | Volumen |
|                          |                | del muro            | muro (m)     | (m <sup>2</sup> ) | $(m^3)$ |
| Ladrillo                 | 4              | 0.20                | 25.62        | 38.57             | 7.80    |
|                          | 4              |                     | 25.62        | 38.57             | 7.80    |
| Piedra                   | $\mathbf{1}$   | 1.10                | 9.05         | 25.35             | 27.89   |
| Piedra                   | $\overline{2}$ | 0.25                | 1.38         | 3.07              | 0.76    |
| Piedra                   | $\overline{2}$ | 0.85                | 6.93         | 9.84              | 8.36    |
|                          | 5              |                     | 17.36        | 38.26             | 37.01   |
| Tapial                   | $\overline{4}$ | 0.80                | 11.10        | 59.23             | 47.37   |
| <b>Tapial</b>            | 5              | 1.10                | 78.86        | 342.93            | 382.08  |
|                          | 9              |                     | 89.96        | 402.16            | 429.45  |
|                          | 18             |                     | 132.94       | 478.99            | 474.26  |

Tabla 2. Información obtenida referente al esquema de muros.

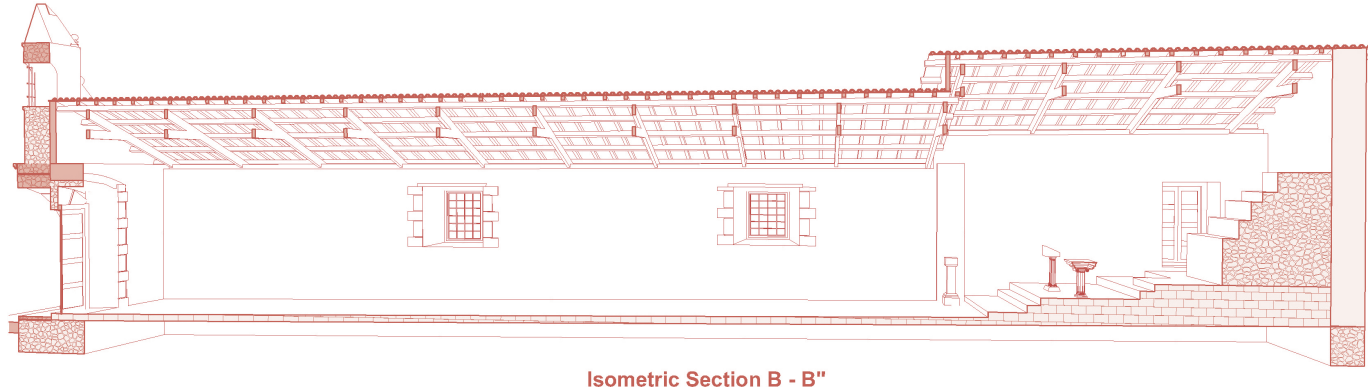

Figura 4. Corte longitudinal isométrico B-B'.

permiten la *interoperabilidad* entre diferente *software*: .xyz y .e57.

El formato .e57 posibilitó la interconexión y sincronización de la nube de puntos y el modelo 3D, debido a que optimizó el trabajo mediante la detección de aristas e intersecciones; lo cual permitió una representación más completa y precisa del objeto de estudio en el entorno BIM, siendo de gran utilidad en el momento del modelado con herramientas de diseño. Por otro lado, la seguridad del levantamiento obtenido en base a la nube de puntos permitió generar un modelado detallado referente a la geometría de los elementos que conforman la Iglesia de Balbanera (figura 3). Mediante el *software* BIM se obtuvo un modelado de los elementos del edificio —que se encuentra referenciado tanto en planta como en alzados, cortes e isometrías— gracias a la *interoperabilidad* del *software* junto al proceso de levantamiento de materiales y objetos constructivos; por lo que fue factible caracterizar la configuración material y constructiva de dichos elementos usando las fun-

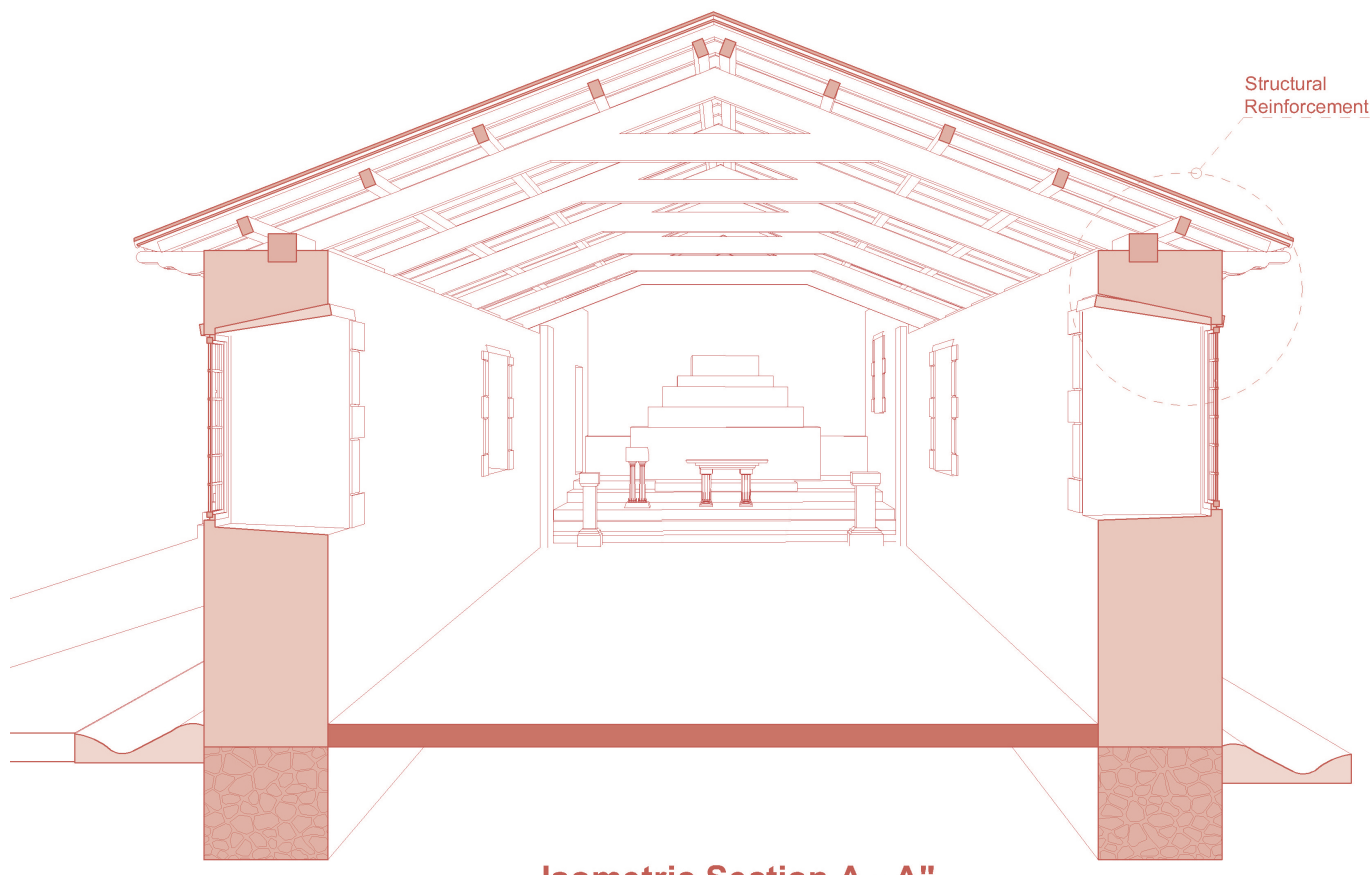

**Isometric Section A - A"** 

Figura 5. Representación de elementos constructivos según las geometrías del levantamiento.

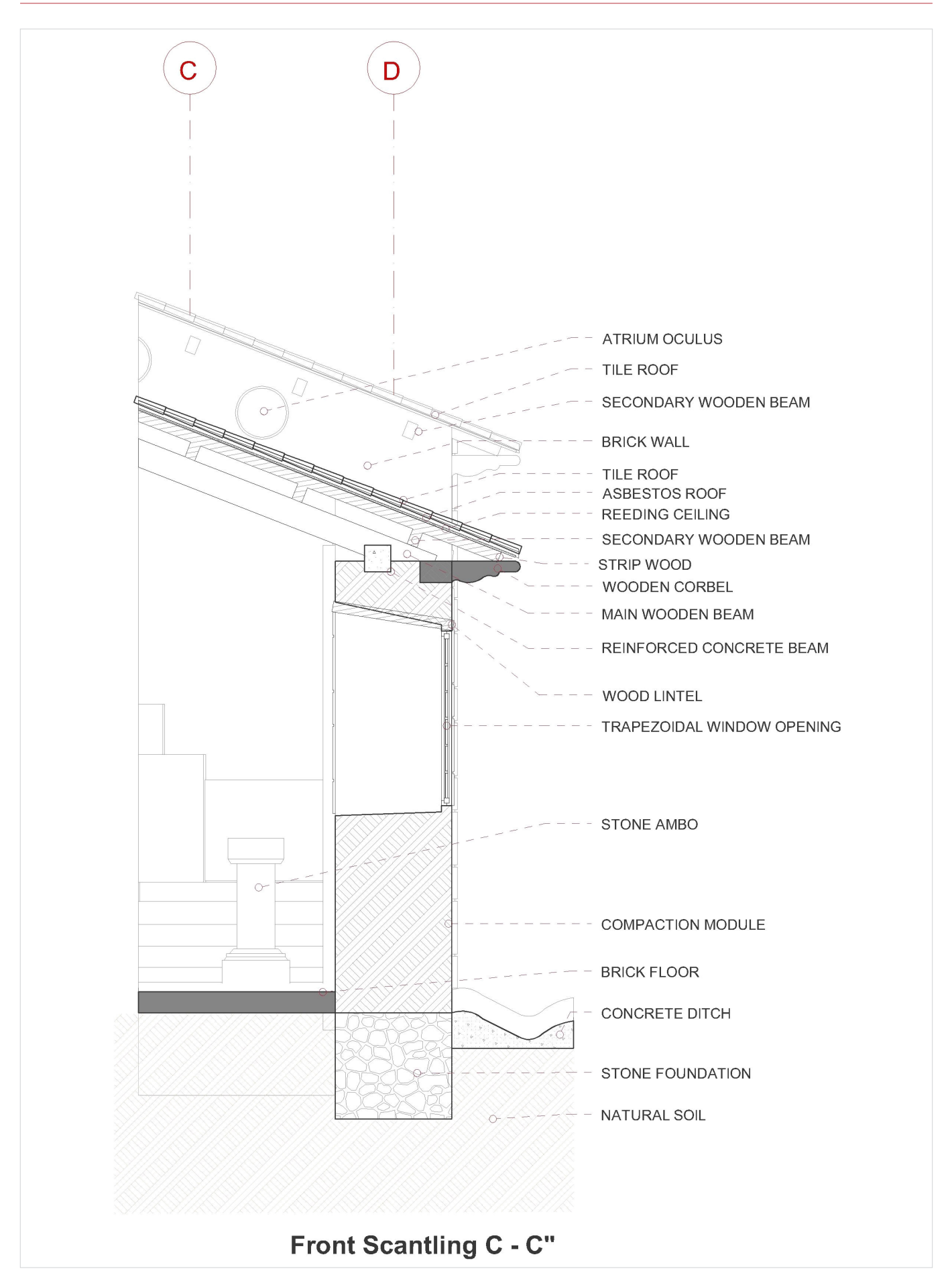

Figura 6. Detalles del escantillón frontal del modelo realizado.

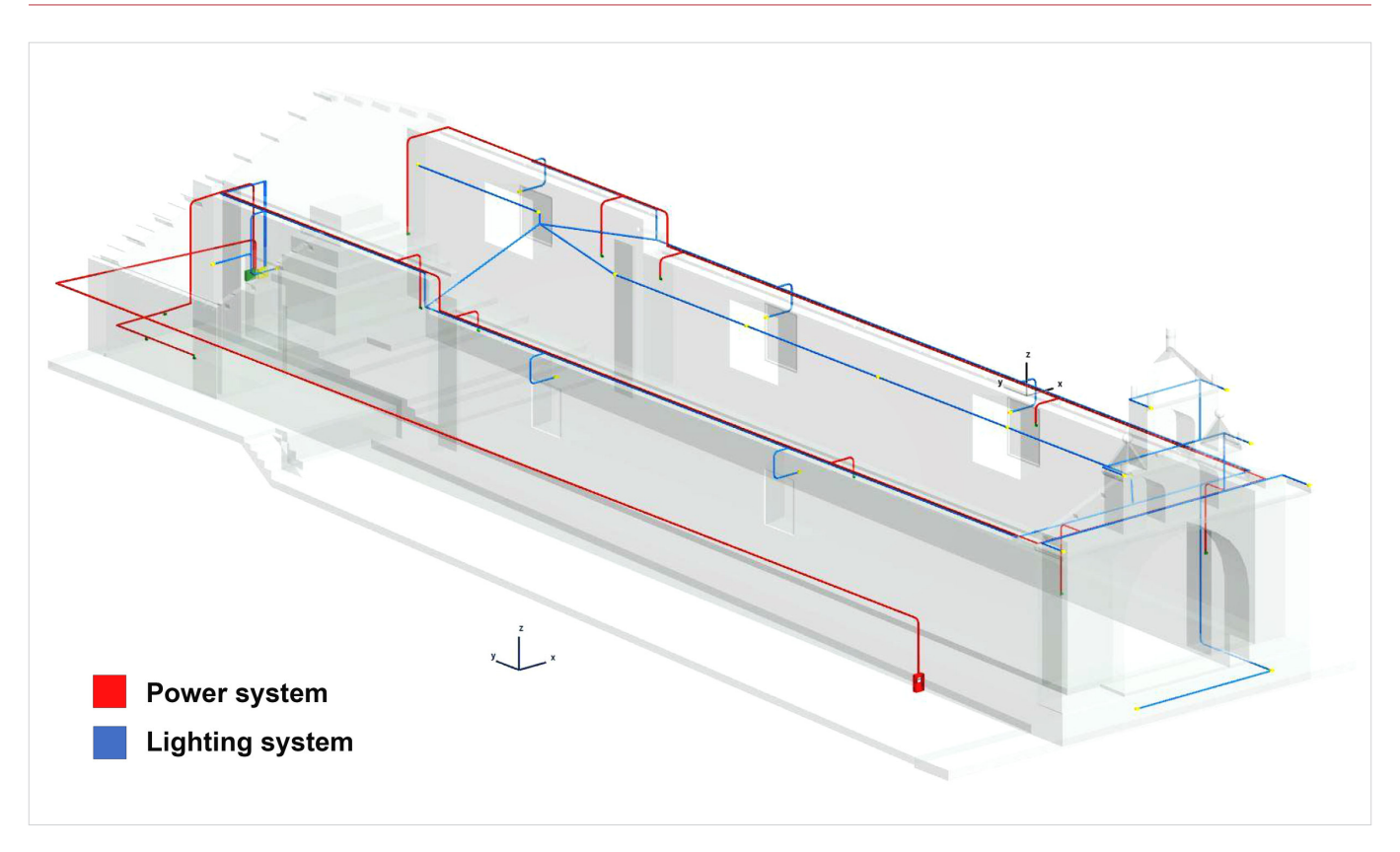

Figura 7. Diagrama MEP de instalación eléctrica en la Iglesia de Balbanera.

ciones del *software* BIM referentes a la cuantificación de materiales, superficies y componentes de construcción.

Como resultado se obtuvieron esquemas de cuantificación con cantidades fieles a la realidad de la edificación. Estos esquemas se determinaron conforme a la generación de componentes con distintas unidades de medida, dependiendo del elemento cuantificado, como se observa en la tabla 2 del esquema de muros. Al mismo tiempo, fue posible comprender la estructura de la Iglesia de Balbanera y la documentación de los datos resultantes en forma de planos de construcción, lo cual conformó detalles constructivos representados en el desarrollo gráfico del modelado.

Los planos generados fueron la base de la documentación del edificio histórico, contribuyendo a un análisis y registro más detallado de la estructura; donde las bondades del escaneo 3D permitieron la obtención de características constructivas muy difíciles de identificar con un levantamiento manual, como es el caso de la ubicación de las vigas (cerchas) principales. En el caso de las vigas se identificó, por medio de la nube de puntos, que en su conformación presentan una variación consecutiva de 1° entre la disposición de sus ejes ubicados en el alzado izquierdo de la iglesia, tal como se puede identificar en la figura 4.

El proceso de *referenciación* del modelado a través de la nube de puntos permitió generar un alto nivel de detalle en la representación de planos e isometrías que muestren la realidad geométrica y la morfología íntegra de la Iglesia de Balbanera. Además, se pudieron identificar los elementos constructivos completos a partir de escenas de escaneo plasmadas con detalle en el proceso de documentación. Así se conformaron los detalles y representaciones arquitectónicos que visualizan mejor cada parte de la iglesia levantada; por lo cual se representaron los planos y detalles arquitectónicos con un modelo de detalle macro y micro. El nivel macro permitió un análisis del conjunto de la iglesia, como se observa en la figura 5.

Estos datos son valiosos para entender la forma y los elementos macros que conforman la iglesia durante la restauración de edificios históricos; mientras que el aporte a nivel micro permite un detalle de volúmenes pequeños que pueden conformar elementos estructurales, como los elementos ornamentales, tal como se muestra en la figura 6. Así, la identificación de estos niveles de representación permitió actualizar las características constructivas de la iglesia en exteriores e interiores. Además, el análisis micro del modelo de nube resultante generó puntos de instalaciones vistas sobre la mampostería de la iglesia, posibilitando la obtención

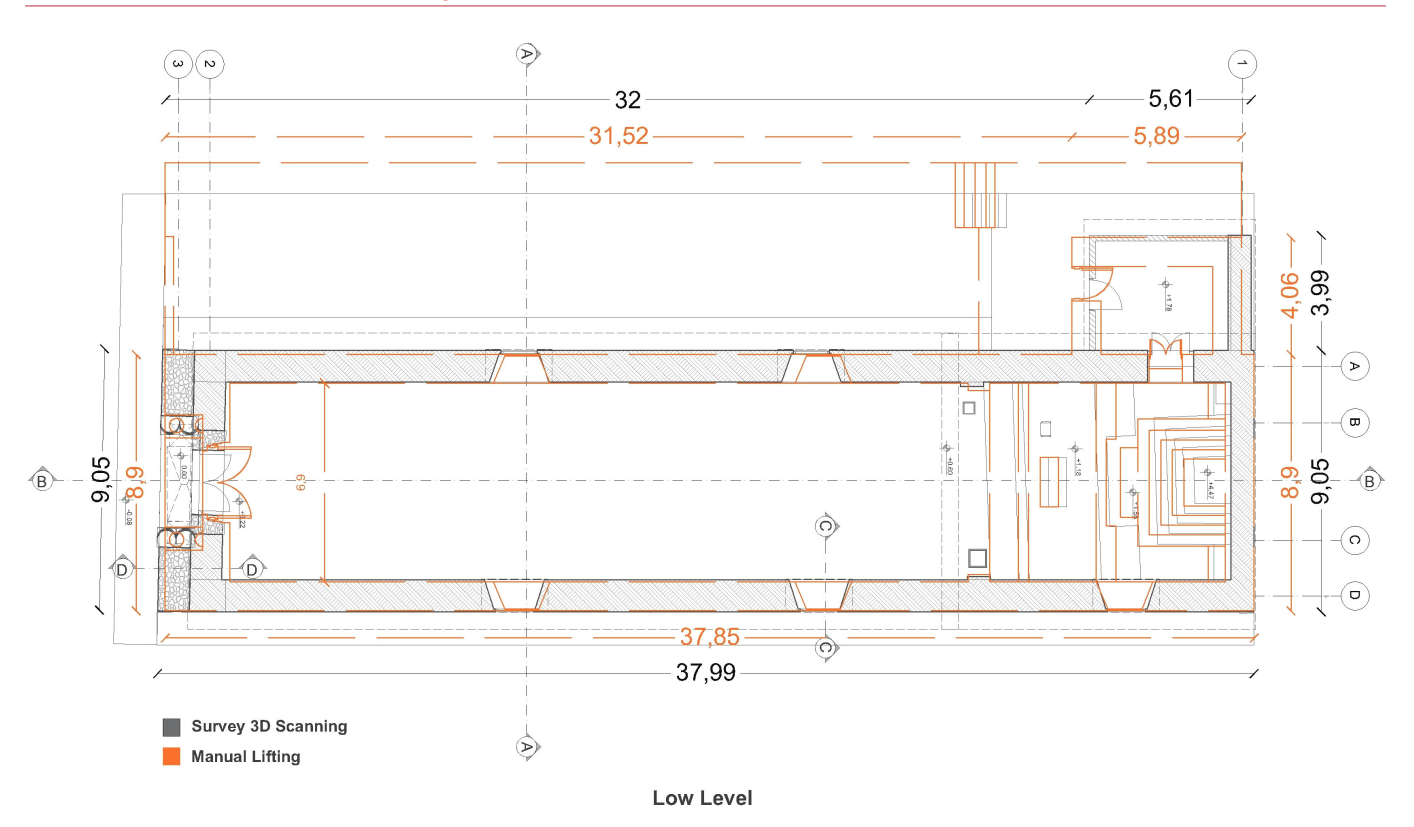

Figura 8. Superposición de planos en planta de la Iglesia de Balbanera.

de detalles de instalaciones con diagramas MEP (*Mechanical, Electrical and Plumbing*) (figura 7). Posteriormente, se presentó de forma gráfica la disposición y funcionamiento de las instalaciones, lo cual optimizó la planificación y representación de los sistemas existentes en este edificio histórico.

Junto al desarrollo gráfico, se consideró la identificación de diferencias que se puedan reflejar al realizar una superposición de plantas para comparar los errores de levantamiento que presenta el método tradicional respecto al método de escaneo 3D. Así se identificaron variaciones en dimensiones y ángulos de colocación de elementos.

En el levantamiento inicial se verificaron distintas desviaciones; considerando que para la elaboración de la planta arquitectónica los elementos colindantes forman una perpendicular, esta premisa no se cumple para los elementos de la iglesia. Con el análisis comparativo se comprobó que el porcentaje de error generado por un levantamiento manual fue alto, afectando incluso a la dimensión global del edificio, como se muestra en la figura 8.

Mediante el levantamiento 3D se obtuvieron resultados gráficos que verificaron grandes variaciones sobre el objeto construido. Existen elementos que conforman la cubierta donde se identificó que difieren

aproximadamente entre 1° y 2° en la distancia de ejes de elementos estructurales del levantamiento manual. Estas dimensiones podrían llegar a ser imperceptibles al estar bajo un proceso de levantamiento por métodos tradicionales. Se observaron diferencias en las medidas de las aristas, la geometría y la ubicación de vanos y elementos representativos como el altar de la Virgen. Se pudo afirmar que el uso y aplicación de tecnologías de registro 3D permitió generar un modelo fiel a la realidad que puede usarse para aplicaciones BIM dentro del objeto de valoración, evaluación, registro o incluso para determinar propuestas de intervención.

#### **4. CONCLUSIONES**

En el proceso de investigación se ha apreciado que, a pesar de las diversas aplicaciones previamente documentadas de la tecnología láser en la generación de proyectos (HBIM), existen pocos estudios de caso. La mayoría de los análisis se concentran en la etapa subsiguiente a la exportación de datos provenientes de la nube de puntos y no hay un mayor registro referente a la fase de obtención de datos, como en el caso estudiado por Almukhtar *et al.* (2021). Por ello, se realizó un análisis más minucioso de la fase de adquisición de datos para que esta metodología pueda ser replicada en los diferentes escenarios de las edificaciones patrimoniales a nivel nacional e internacional. Este análisis contribuye al conocimiento actual en relación con la relevancia de la especificación de los datos necesarios en la nube de puntos y, con ello, asegura que los datos recopilados satisfacen los estándares de calidad y eficiencia exigidos, tanto durante la fase de adquisición como en el procesamiento.

Esta investigación permite un proceso integral interconectado de todas las fases del modelado, desde la obtención de la nube de puntos hasta el modelo en un sistema BIM, para que pueda ser utilizado por los profesionales afines a la construcción y restauración. Contar con un registro de la metodología desde el levantamiento en el campo hasta el trabajo de gabinete garantiza una comunicación directa y un intercambio de los datos obtenidos en el proceso de escaneo y, con ello, la verificación de los requisitos, así como la *interoperabilidad* dentro del contexto del sistema BIM.

Por otro lado, la comparativa entre los datos obtenidos mediante el método HBIM y los resultados del método convencional presentó una notoria diferencia en precisión y tolerancia aceptable; ya que el último registro de levantamiento de información de la iglesia, previo al de la presente investigación, fue realizado aproximadamente ocho años atrás mediante el uso de cinta métrica y distanciómetro, teniendo como producto una base vectorial impresa en papel.

La información obtenida a través del escáner láser 3D y su emparejamiento con *software* permitió un proceso de *interoperabilidad* con el sistema BIM para obtener un registro de alta precisión y detalle de la Iglesia de Balbanera. Mediante esta tecnología fue posible conseguir un sistema de documentación, lo que posibilita la preservación digital de todas las características técnicoconstructivas del inmueble.

La obtención de este documento digital resulta de gran utilidad ya que contiene información de sitios sensibles a posibles deformaciones o alteraciones, detalles morfológicos completos de todos sus elementos, tanto ornamentales como estructurales, junto a una identificación de fallos suscitados durante el proceso constructivo y reconstructivo del inmueble, evidenciados en errores de elementos que no se encontraban aplomados.

La utilización de un *software* BIM para la ejecución del presente trabajo de investigación permitió generar mayor alcance respecto al desarrollo de un modelo tridimensional que procesa e identifica cada elemento constructivo empleado en la construcción.

El tiempo y recursos optimizados al emplear esta herramienta informática determina el punto decisivo en la elección de un *software* BIM en vez de un CAD.

Con la obtención del modelo HBIM de la Iglesia de Balbanera se evidenció la cuantificación de materiales de obra, brindando a los profesionales información veraz y confiable que se podrá emplear para posibles intervenciones futuras.

## **REFERENCIAS BIBLIOGRÁFICAS**

- ALMUKHTAR, A.; Z. O. SAEED; H. ABANDA; J. H. M. TAH. 2021. Reality Capture of Buildings Using 3D Laser Scanners. *CivilEng* 2, 1: 214-235.
- AMARO, J. L.; M. AGUILAR; J. A. BARRERA. 2012. *Nuevas tecnologías y métodos tradicionales en el levantamiento de patrimonio arquitectónico*. En *XI Congreso Internacional de Expresión Gráfica Aplicada a la Edificación*, pp. 575-582. Valencia: Universidad Politécnica de Valencia.
- CAIZA, I. 2015. *Plan estratégico turístico de los valores patrimoniales del Cantón Colta en la provincia de Chimborazo*. Tesis de Grado. Universidad Nacional de Chimborazo.
- CAMPI, M.; A. DI LUGGO; S. SCANDURRA. 2017. 3D modeling for the knowledge of architectural heritage and virtual reconstruction of its historical memory. *The International Archives of the Photogrammetry, Remote Sensing and Spatial Information Sciences* XLII-2/W3: 133-139.
- CHIABRANDO, F.; G. SAMMARTANO; A. SPANÒ. 2016. Historical buildings models and their handling via 3D survey: From points clouds to user-oriented HBIM. *The International Archives of the Photogrammetry, Remote Sensing and Spatial Information Sciences* XLI-B5: 633-640.

EGRED, J. 2000. *El Terremoto de Riobamba*. Riobamba: Abya Yala.

ESPINOZA, L. S. 2017. *Evaluación estructural de la edificación patrimonial Estupiñán Orejuela de la ciudad de Quito*. Universidad de las Fuerzas Armadas ESPE.

- GARCÍA-GAGO, J.; L. J. SÁNCHEZ-APARICIO; M. SOILÁN; D. GONZÁLEZ-AGUILERA. 2022. HBIM for supporting the diagnosis of historical buildings: case study of the Master Gate of San Francisco in Portugal. *Automation in Construction* 141: 104453. <https://doi.org/10.1016/j.autcon.2022.104453>.
- GUO, J.; L. YUAN; Q. WANG. 2020. Time and cost analysis of geometric quality assessment of structural columns based on 3D terrestrial laser scanning. *Automation in Construction* 110: 103014. <https://doi.org/10.1016/j.autcon.2019.103014>.
- LOREDO, A. J.; J. GARCÍA-SANZ-CALCEDO; A. M. REYES. 2020. Use of BIM with photogrammetry support in small construction projects. Case study for commercial franchises. *Journal of Civil Engineering and Management* 26, 6: 513- 523. <https://doi.org/10.3846/jcem.2020.12611>.
- MAÑANA-BORRAZÁS, P.; A. RODRÍGUEZ; R. BLANCO-ROTEA. 2008. Una experiencia en la aplicación del Láser Escáner 3D a los procesos de documentación y análisis del Patrimonio Construido: su aplicación a Santa Eulalia de Bóveda (Lugo) y San Fiz de Solovio (Santiago de Compostela). *Arqueología de la Arquitectura* 5: 15-32. <https://doi.org/10.3989/arq.arqt.2008.87>.
- MARTÍN, R.; J. I. MURILLO; M. Á. UTRERO. 2021. Reflexiones y criterios relativos a la creación de modelos BIM de edificios históricos. *Arqueología de la Arquitectura* 18: e113. <https://doi.org/10.3989/arq.arqt.2021.005>.
- MARTÍNEZ, A.; J. X. SAMPEDRO. 2016. *Análisis de las características estructurales y técnica constructiva de la arquitectura colonial del Templo de Balnera, Cantón Colta, provincia de Chimborazo*. Tesis de Grado. Universidad Nacional de Chimborazo.
- MURPHY, M.; E. MCGOVERN; S. PAVIA. 2009. Historic building information modelling (HBIM). *Structural Survey* 27, 4: 311-327. <https://doi.org/10.1108/02630800910985108>.
- PILCO, M. M. 2019. *Gestión patrimonial y la diversificación de la oferta turística del cantón Colta, provincia de Chimborazo*. Tesis de Grado. Universidad Nacional de Chimborazo.
- RAHIMIAN, F. P.; S. SEYEDZADEH; S. OLIVER; S. RODRIGUEZ; N. DAWOOD. 2020. On-demand monitoring of construction projects through a game-like hybrid application of BIM and machine learning. *Automation in Construction* 110: 103012. <https://doi.org/10.1016/j.autcon.2019.103012>.
- REBOLJ, D.; Z. PUČKO; N. CUŠ-BABIČ; M. BIZJAK; D. MONGUS. 2017. Point cloud quality requirements for Scan-vs-BIM based automated construction progress monitoring. *Automation in Construction* 84: 323-334. <https://doi.org/10.1016/j.autcon.2017.09.021>.
- SÁNCHEZ, M.; E. GIL; C. MUNICIO; J. A. FERNÁNDEZ. 2016. Aplicaciones del escaneado láser en patrimonio históricoartístico. En *La Convención de la Edificación (Granada, 2016)*, pp. 789-798.
- WANG, C.; Y. K. CHO; C. KIM. 2015. Automatic BIM component extraction from point clouds of existing buildings for sustainability applications. *Automation in Construction* 56: 1-13. <https://doi.org/10.1016/j.autcon.2015.04.001>.
- YANG, L.; J. C. P. CHENG; Q. WANG. 2020. Semi-automated generation of parametric BIM for steel structures based on terrestrial laser scanning data. *Automation in Construction* 112: 103037. <https://doi.org/10.1016/j.autcon.2019.103037>.
- YUAN, L.; J. GUO; Q. WANG. 2020. Automatic classification of common building materials from 3D terrestrial laser scan data. *Automation in Construction* 110: 103017. <https://doi.org/10.1016/j.autcon.2019.103017>.